# 在Click中将AWS Direct Connect配置为使用SD-WAN的传输

## 目录

简介 背景信息 问题 解决方案 设计概述 <u>解决方案详细信息</u> 步骤1:准备 第二步:数据中心SD-WAN路由器配置 第三步:AWS TVPC SD-WAN路由器配置 第四步:AWS Direct Connect配置 共享服务VPC和AWS GWLB中的防火墙安全性 概念验证设置 直接连接至SDCI提供商大端口或Equinix

## 简介

本文档介绍如何使用Amazon Web Services(AWS)[Direct Connect作](https://docs.aws.amazon.com/directconnect/latest/UserGuide/Welcome.html)为软件定义的广域网(SD-WAN)传输。

## 背景信息

AWS Direct Connect作为Cisco SD-WAN的另一种传输方式的主要优势在干,能够在整体传输中使 用SD-WAN策略,包括

AWS Direct Connect。

在AWS上运行工作负载的企业用户使用AWS Direct Connect进行数据中心或中心连接。同时,公共 Internet连接在数据中心的应用中也很常见,它被用作与其他位置建立SD-WAN连接的基础。本文档 介绍如何将AWS Direct Connect用作思科SD-WAN的基础。用户可以创建SD-WAN应用感知策略 ,通过Direct Connect路由关键应用,并在发生违反服务级别协议(SLA)的情况时通过公共互联网重

新路由。

## 问题

AWS Direct Connect不提供本地SD-WAN功能。企业SD-WAN用户提出的典型问题包括:

- 是否可以使用AWS Direct Connect作为Cisco SD-WAN的基础?
- 如何互连AWS Direct Connect和Cisco SD-WAN?
- 如何创建可恢复的、安全且可扩展的解决方案?

解决方案

## 设计概述

关键设计点是数据中心通过AWS Direct Connect连接到SD-WAN Transit虚拟私有云(VPC)中的虚拟 网关(VGW),如图所示。

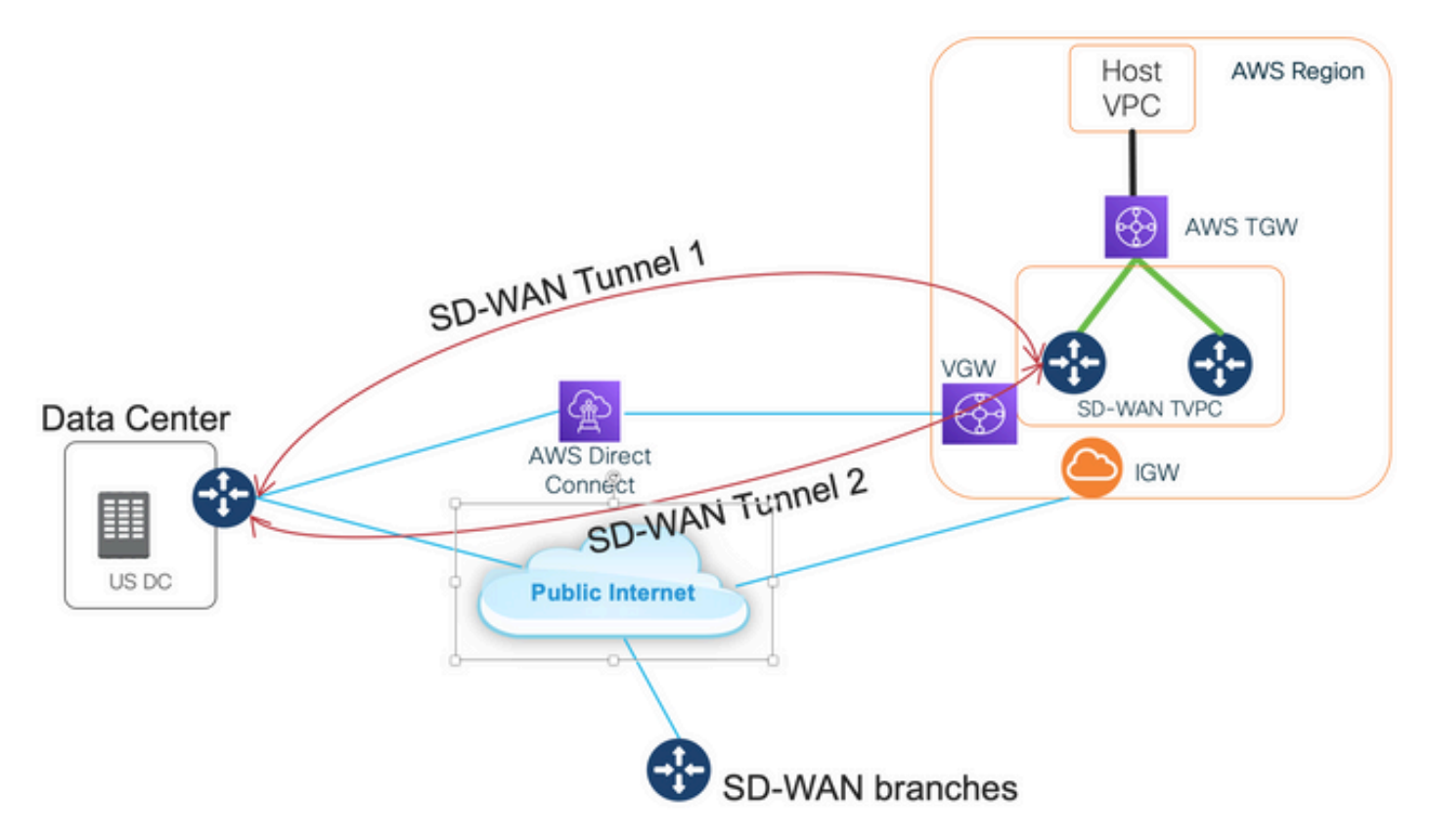

此解决方案的优势包括:

- 完全自动:Cisco Cloud onRamp for Multicloud自动化可用于部署带有两个SD-WAN路由器和 新的AWS传输网关(TGW)的SD-WAN传输VPC。主机VPC可作为Cloud onRamp的一部分被发 现,只需点击一下即可映射到SD-WAN网络。
- Direct Connect上的完整SD-WAN:AWS Direct Connect只是另一个SD-WAN传输。所有SD-WAN功能(如应用感知策略、加密等)均可本地用于AWS Direct Connect上的SD-WAN隧道。
- 推荐的设计避免了AWS对AWS Direct Connect(20/100)前缀数量的限制。

## 解决方案详细信息

此图显示一个通过Direct Connect连接到SD-WAN传输VPC中的VGW(color private1)以及公共 Internet(color biz-internet)的AWS区域和数据中心。请注意,AWS SD-WAN c8kv路由器使用SD-WAN color private2进行Internet连接。

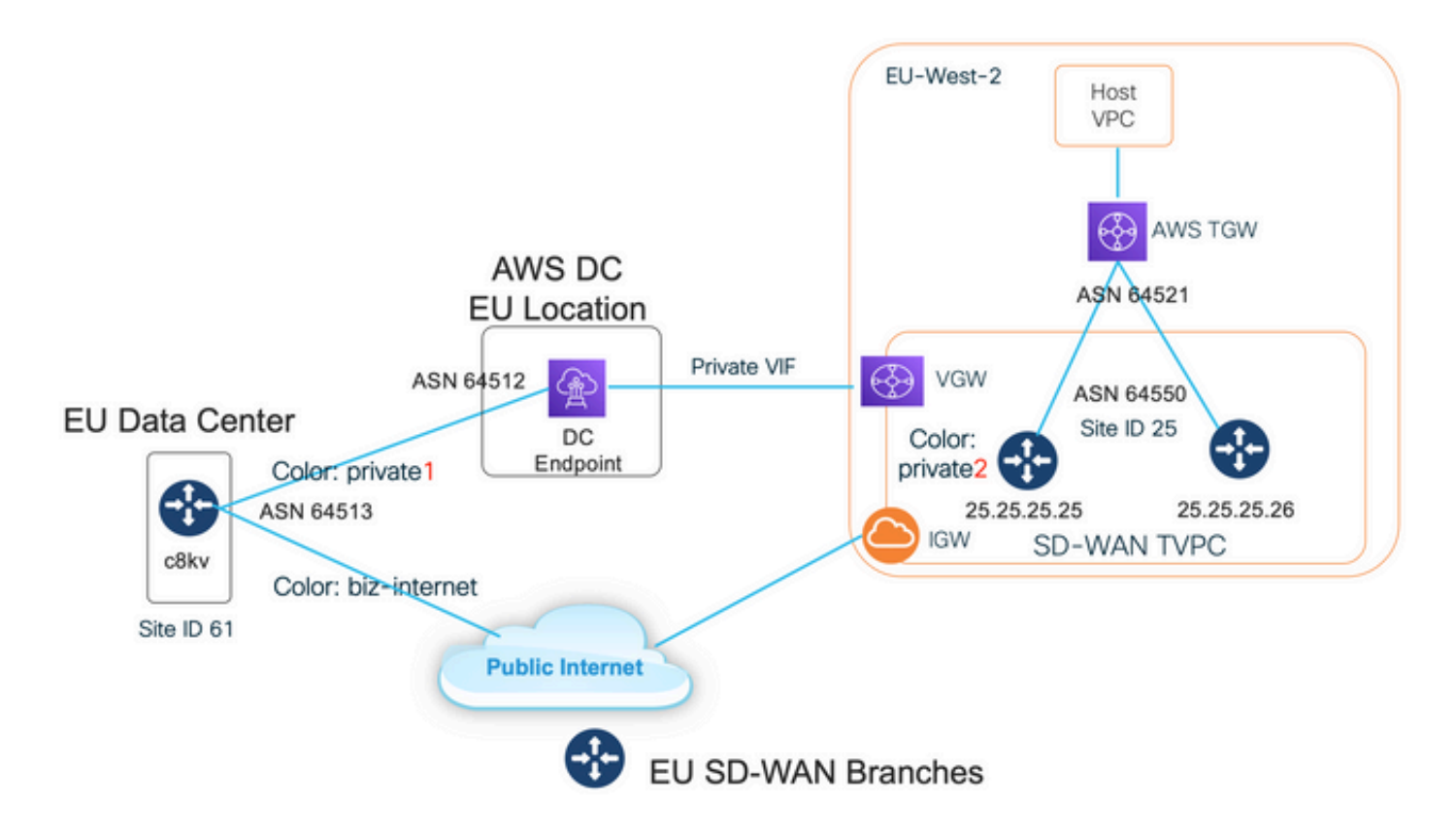

#### 步骤1:准备

确保Cisco vManage定义了活动的AWS帐户,并且正确配置了Cloud onRamp全局设置。

另请在vManage中定义互联合作伙伴帐户。在此博客中,Megaport用作互连合作伙伴,因此您可以 定义相应的帐户和全局设置。

#### 第二步:数据中心SD-WAN路由器配置

Interface GigabitEthernet1用于带彩色商务Internet的公共Internet连接, Interface GigabitEthernet1.1352用于带color private1的AWS Direct Connect。

请注意,AWS SD-WAN路由器具有private color private2,用于互联网连接以及通过Direct connect进行连接。 SD-WAN隧道在Internet上使用公有IP地址形成,SD-WAN隧道(使用同一接口 )通过直接连接电路建立,使用私有IP地址连接到DC/站点。这意味着,数据中心路由器(商业 Internet颜色)通过具有公共IP地址的Internet和通过专用IP的专用颜色与AWS SD-WAN路由器(专 用2颜色)建立连接。

有关SD-WAN颜色的常规信息:

传输定位器(TLOC)是指用于将SD-WAN路由器连接到底层网络的WAN传输(VPN 0)接口。每个 TLOC通过SD-WAN路由器的系统IP地址、WAN接口的颜色和传输封装(GRE或IPsec)的组合进 行唯一标识。思科重叠管理协议(OMP)用于在SD-WAN路由器之间分发TLOC(也称为TLOC路由 )、SD-WAN重叠前缀(也称为OMP路由)和其他信息。SD-WAN路由器知道如何通过TLOC路由 相互访问并建立IPsec VPN隧道。

SD-WAN路由器和/或控制器(vManage、vSmart或vBond)可以位于网络中的网络地址转换 (NAT)设备后面。当SD-WAN路由器对vBond控制器进行身份验证时,vBond控制器会在交换时获取 SD-WAN路由器的专用IP地址/端口号和公共IP地址/端口号设置。vBond控制器充当NAT(STUN)服 务器的会话遍历实用程序,并允许SD-WAN路由器发现其WAN传输接口的映射和/或转换的IP地址

在SD-WAN路由器上,每个WAN传输都与一个公有和私有IP地址对关联。私有IP地址被视为前 NAT地址。这是分配给SD-WAN路由器的WAN接口的IP地址。虽然这被视为私有IP地址,但此IP地 址可以是公开可路由IP地址空间的一部分,也可以是IETF RFC 1918非公开可路由IP地址空间的一 部分。公有IP地址被视为后NAT地址。当SD-WAN路由器最初与vBond服务器进行通信和身份验证 时,vBond服务器会检测到这种情况。公有IP地址也可以是公开可路由IP地址空间的一部分,也可 以是IETF RFC 1918非公开可路由IP地址空间的一部分。在没有NAT的情况下,SD-WAN传输接口 的公有IP地址和私有IP地址相同。

TLOC颜色是静态定义的关键字,用于标识每个SD-WAN路由器上的单个WAN传输。给定SD-WAN路由器上的每个WAN传输都必须具有唯一的颜色。颜色还用于将单个WAN传输标识为公共或 私有。城域以太网、Mpls和private1、private2、private3、private4、private5和private6颜色被视为 专用颜色。它们用于私有网络或没有NAT的地方。颜色为3g、biz-internet、blue、bronze、 custom1、custom2、custom3、default、gold、green、lte、public-internet、red和silver被视为公 共颜色。它们用于本地或通过NAT的公共网络或WAN传输接口具有公共IP地址的位置。

当私有IP地址或公有IP地址通过控制平面和数据平面通信时,颜色决定了它们的用途。当两个SD-WAN路由器尝试相互通信时,它们都使用带有专用颜色的WAN传输接口,并且两端都尝试连接到 远程路由器的专用IP地址。如果一端或两端使用公共颜色,则两端均尝试连接到远程路由器的公共 IP地址。例外情况是两台设备的站点ID相同。当站点ID相同,但颜色为公共时,则使用专用IP地址 进行通信。尝试与位于同一站点的vManage或vSmart控制器通信的SD-WAN路由器可能会出现这种 情况。请注意,SD-WAN路由器具有相同站点ID时,默认情况下不会在彼此之间建立IPsec VPN隧 道。

interface GigabitEthernet1 ip address dhcp client-id GigabitEthernet1 ip dhcp client defaultrouter distance 1 mtu 1500 ! interface GigabitEthernet1.1352 encapsulation dot1Q 1352 ip address 198.18.0.5 255.255.255.252 ip mtu 1496 ! interface Tunnel1 ip unnumbered GigabitEthernet1 tunnel source GigabitEthernet1 tunnel mode sdwan ! interface Tunnel1352001 ip unnumbered GigabitEthernet1.1352 tunnel source GigabitEthernet1.1352 tunnel mode sdwan ! ! sdwan interface GigabitEthernet1 tunnel-interface encapsulation ipsec weight 1 color biz-internet allow-service all ! ! interface GigabitEthernet1.1352 tunnel-interface encapsulation ipsec weight 1 color private1 max-control-connections 0 allow-service all ! ! system system-ip 61.61.61.61 site-id 61 ... ! DC-MP-CGW1#sh ip int bri GigabitEthernet1 162.43.145.3 YES DHCP up up GigabitEthernet1.1352 198.18.0.5 YES other up up ... Tunnel1 162.43.145.3 YES TFTP up up Tunnel1352001 198.18.0.5 YES TFTP up up DC-MP-CGW1# DC-MP-CGW1#sh sdwan bfd sessions | i 25.25.25.25 25.25.25.25 25 down biz-internet private1 162.43.145.3 10.211.1.89 12367 ipsec 7 1000 NA 0 25.25.25.25 25 up biz-internet private2 162.43.145.3 18.168.222.153 12387 ipsec 7 1000 10 0:09:34:05 0 25.25.25.25 25 up private1 private2 198.18.0.5 10.211.1.56 12387 ipsec 7 1000 10 0:09:33:17 0 25.25.25.25 25 down private1 private1 198.18.0.5 10.211.1.89 12367 ipsec 7 1000 NA 0 DC-MP-CGW1#

数据中心SD-WAN路由器上用于AWS Direct Connect的边界网关协议(BGP)配置:

router bgp 64513 neighbor 198.18.0.6 remote-as 64512 neighbor 198.18.0.6 description hostedconnection neighbor 198.18.0.6 password

#### 数据中心SD-WAN路由器从SD-WAN Transit VPC获取IP前缀10.211.1.0/24。它具有IP地址为 198.18.0.6的AWS Direct Connect Router作为下一跳 — 请参阅此处的第7行:

DC-MP-CGW1#sh ip ro ... Gateway of last resort is 162.43.145.2 to network 0.0.0.0 S\* 0.0.0.0/0 [1/0] via 162.43.145.2 10.0.0.0/24 is subnetted, 1 subnets B 10.211.1.0 [20/0] via 198.18.0.6, 09:15:27 162.43.0.0/16 is variably subnetted, 2 subnets, 2 masks C 162.43.145.2/31 is directly connected, GigabitEthernet1 L 162.43.145.3/32 is directly connected, GigabitEthernet1 198.18.0.0/24 is variably subnetted, 2 subnets, 2 masks C 198.18.0.4/30 is directly connected, GigabitEthernet1.1352 L 198.18.0.5/32 is directly connected, GigabitEthernet1.1352 DC-MP-CGW1#s

## 第三步:AWS TVPC SD-WAN路由器配置

AWS Transit VPC中的两台SD-WAN路由器均使用Cloud onRamp创建,以实现使用默认 vManage模板的多云自动化。两台c8kv路由器都使用private2颜色进行公共Internet连接。

### 第四步:AWS Direct Connect配置

必须在AWS控制台中创建VGW并将其与SD-WAN Transit VPC或任何云自动化工具相关联。同一 VGW必须与Direct Connect相关联,如此处所示。请注意允许的前缀下的SD-WAN TVPC前缀 10.211.0.0/16。

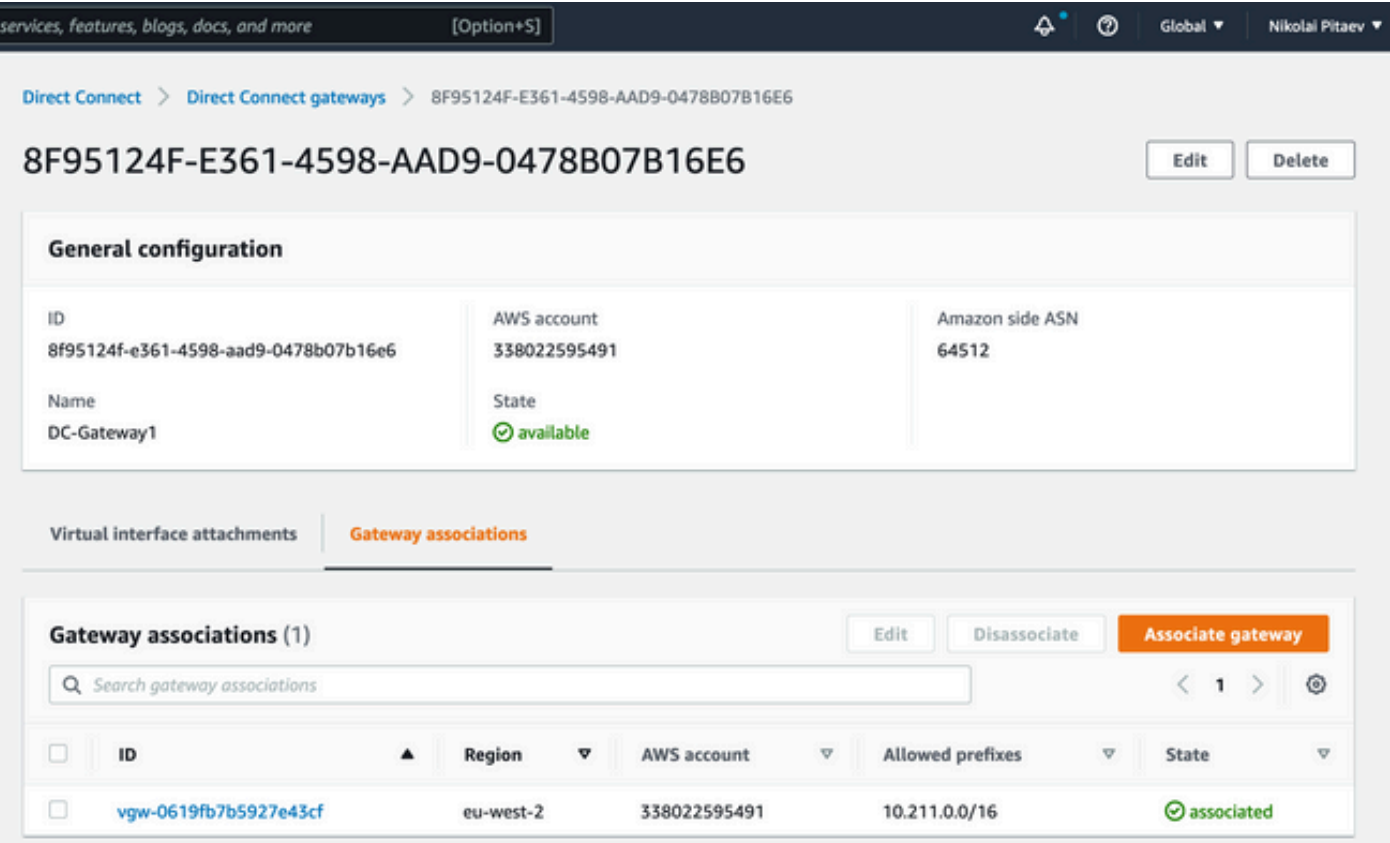

必须在SD-WAN中转VPC的AWS路由表中启用VGW的路由传播 — 请参阅此映像中198.18.0.4/30的 最后一个路由。路由传播将DC TLOC通告回中转VPC路由表。

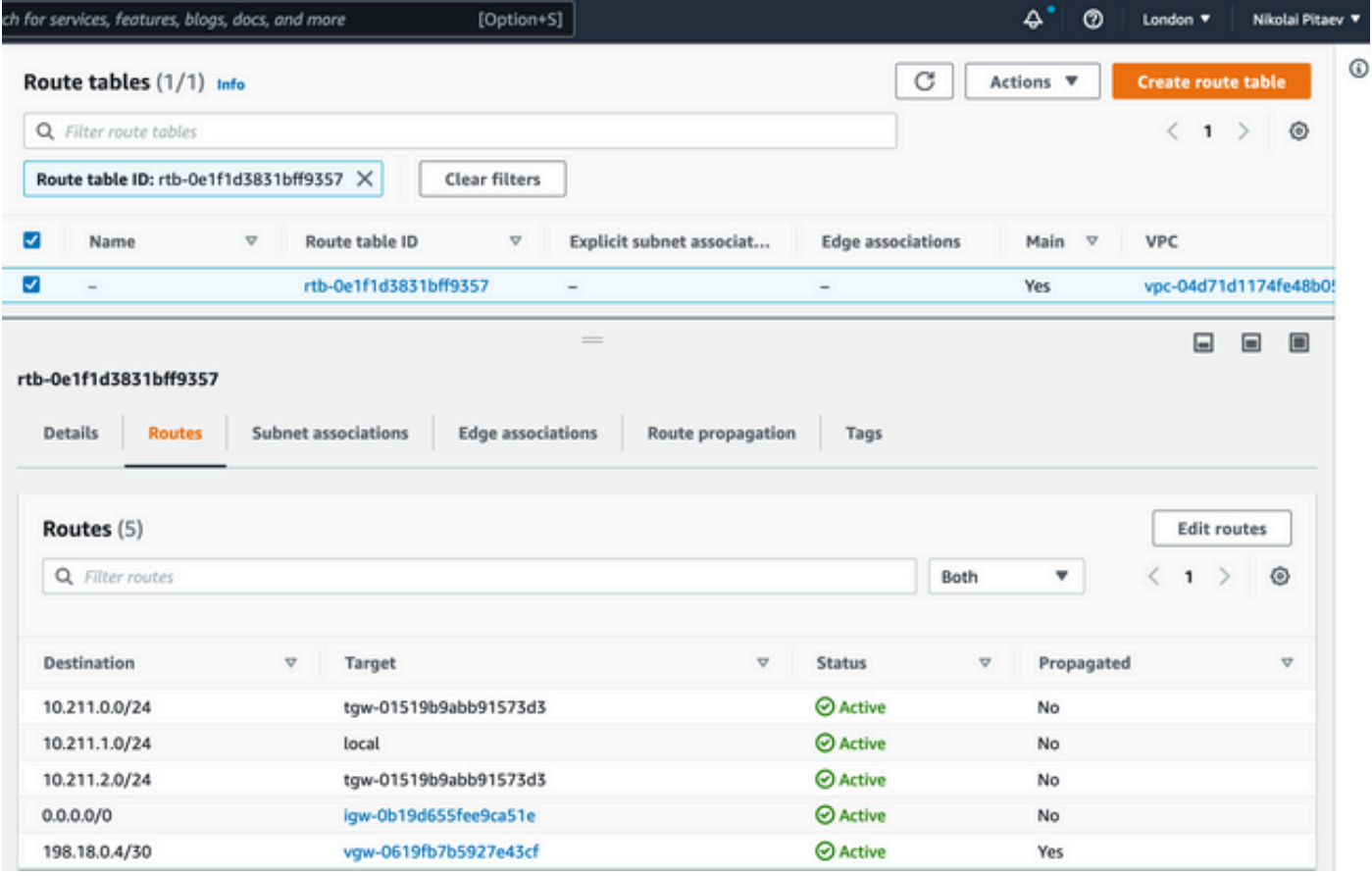

show sdwan bfd sessions CLI的输出来自传输VPC中的c8kv SD-WAN路由器之一,并显示两个SD-WAN隧道:

- 1. 第一个隧道(请参阅第5行)通过Internet从AWS TVPC中的c8kv传输到数据中心:color private2 > biz-internet。注意目的IP地址 — 它是数据中心路由器的公有IP地址192.0.2.0 — 请 参阅上一节中的路由器配置。
- 2. 第二个隧道(请参阅第6行)通过AWS Direct Connect:从彩色private2到目标IP地址为 198.18.0.5的private1。

DC-AWS-EU-CGW1#sh sdwan bfd sessions | i 61 SOURCE TLOC REMOTE TLOC DST PUBLIC DST PUBLIC DETECT TX SYSTEM IP SITE ID STATE COLOR COLOR SOURCE IP IP PORT ENCAP MULTIPLIER INTERVAL(msec UPTIME TRANSITIONS ------------------------------------------------------------------------------------ ------------------------------------------------------------------------------------------------ ------------------------------ 61.61.61.61 61 up private2 biz-internet 10.211.1.56 162.43.145.3 12347 ipsec 7 1000 06:05:13 0 61.61.61.61 61 up private2 private1 10.211.1.56 198.18.0.5 12367 ipsec 7 1000 06:04:26 0 DC-AWS-EU-CGW1#

### 共享服务VPC和AWS GWLB中的防火墙安全性

一个非常常见的要求是检查东 — 西和北 — 南流量。通常,不同主机VPC和/或SD-WAN VPN之间 的任何流量都要接受防火墙检测。虚拟防火墙在Shared Services VPC中运行,负载均衡可以通过 AWS网关负载均衡器(GWLB)实施。

所述设计在集中式检测下运行良好 — 请参阅。

### 概念验证设置

这些映像用于创建概念验证(PoC)的测试设置:

- vManage:192.0.2.1R。此工程映像无实际需要,它也必须与20.6配合使用
- c8kv,适用于AWS和Megaport(直接连接/数据中心模拟):17.4或17.5
- 使用Megaport模拟了AWS Direct Connect

## 直接连接至SDCI提供商大端口或Equinix

在实验室环境中获得真正的AWS Direct Connect并不容易。通常,它需要AWS Direct Connect合作 伙伴,这成本高昂,而且需要花费时间。

但是,如果您拥有Megaport或Equinix帐户,则只需数分钟,即可使用思科Cloud onRamp创建适用 于多云自动化的AWS Direct Connect网关!

如果您已经在vManage中配置了软件定义的数据中心互联(SDCI)和AWS凭证,以下是关键步骤摘要 :

- 如果您没有两个充当AWS上Transit VPC中的云网关的c8kv,请使用适用于AWS的Cloud 1. onRamp(CoR)Multicloud工作流程,并在所需AWS区域使用任何私有颜色的默认AWS CoR路 由器模板创建它。
- 在vManage中,导航到CoR for Multicloud Interconnect配置,并在所需的SDCI区域使用默认 2. SDCI提供商路由器模板创建互联网关(c8kv)。
- 3. 在vManage的CoR Multicloud Interconnect Configuration页面中,创建具有专用虚拟接口 (VIF)的新连接类型Cloud。执行此配置工作流程时,您可以选择创建新的AWS Direct Connect网关并附加主机VPC。因此,请确保此步骤具有"虚拟"主机VPC。
- 4. 对于步骤2中创建的新c8kv,从vManage配置模式切换到CLI模式,并将隧道从服务端移动到 VPN0(删除vrf forwarding语句)。验证BGP连接并确保您在BGP配置中具有network语句 :network 198.18.0.4 mask 255.255.255.252。查看完整的数据中心路由器配置和连接的 AWS路由器。
- 5. 在AWS管理控制台中,选择适当的VGW(或创建新的VGW),并在AWS路由表设置中启用 路由传播。此外,请确保您已在Direct Connect部分配置了Allowed prefixes — 请参阅本章后 面的映像。

此图说明了第3步中的直接连接创建:

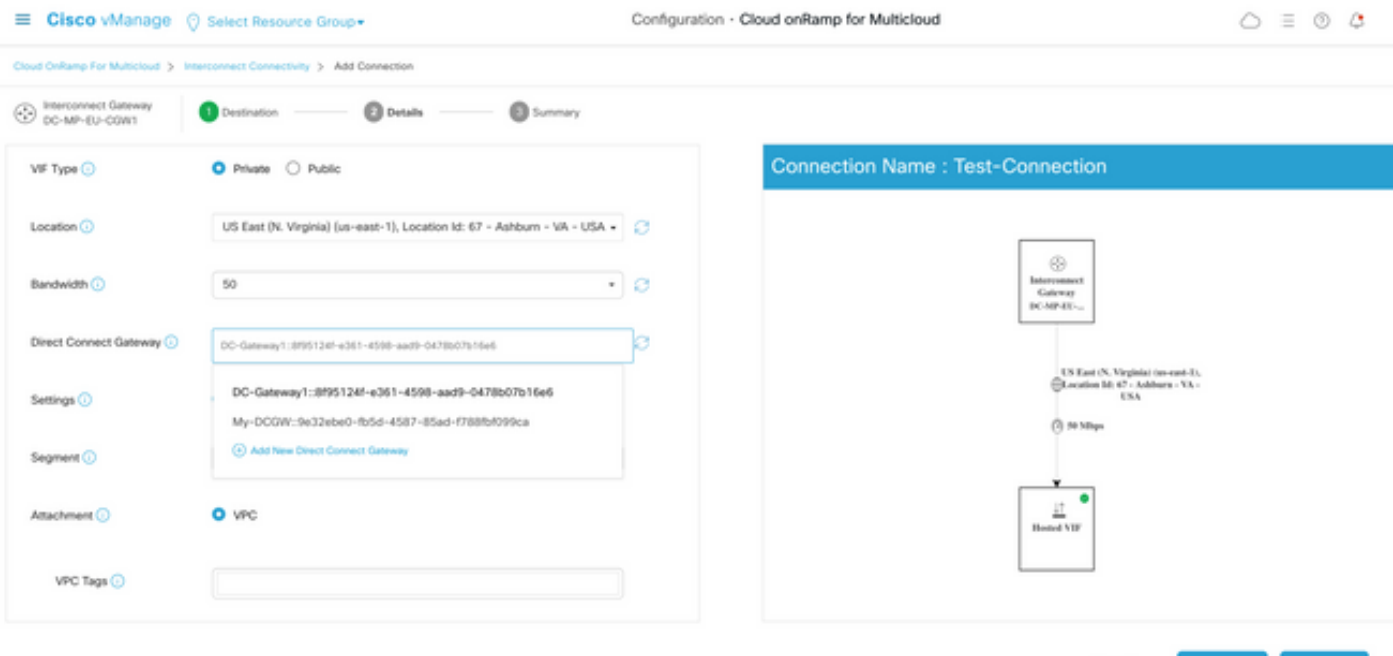

最后,您会在AWS管理控制台中看到一个新的Direct Connect网关,如下所示。请注意允许的前缀 字段,该字段具有传输SD-WAN VPC的CIDR块。

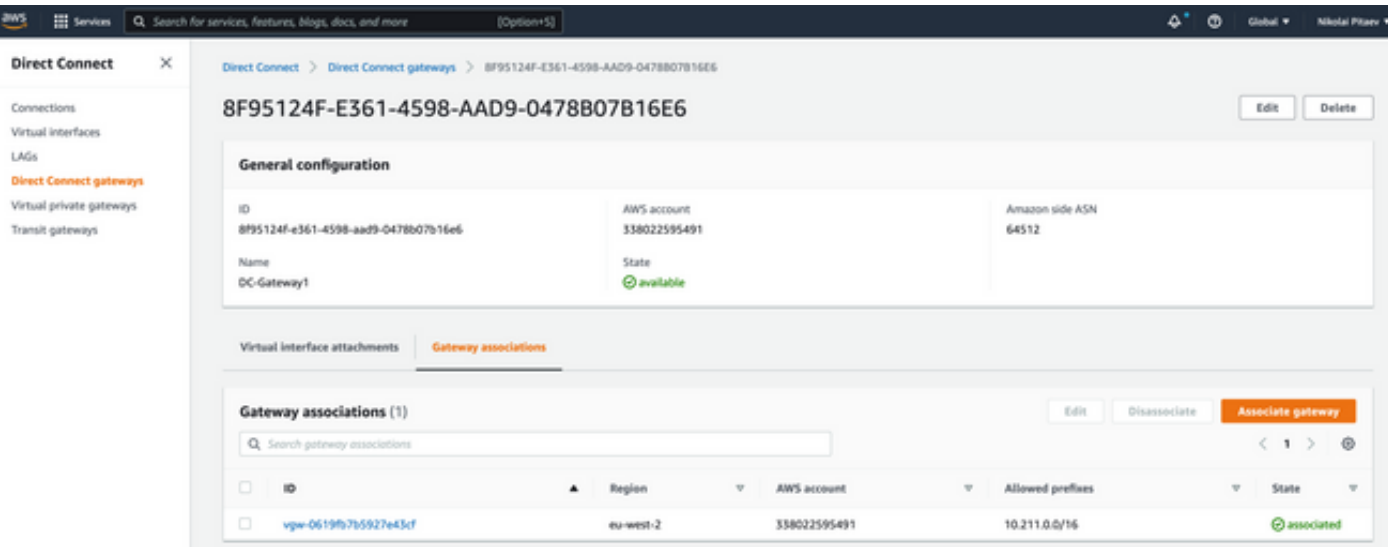

仔细检查SD-WAN传输VPC的路由表。它必须传播已启用右侧VGW,如图所示。

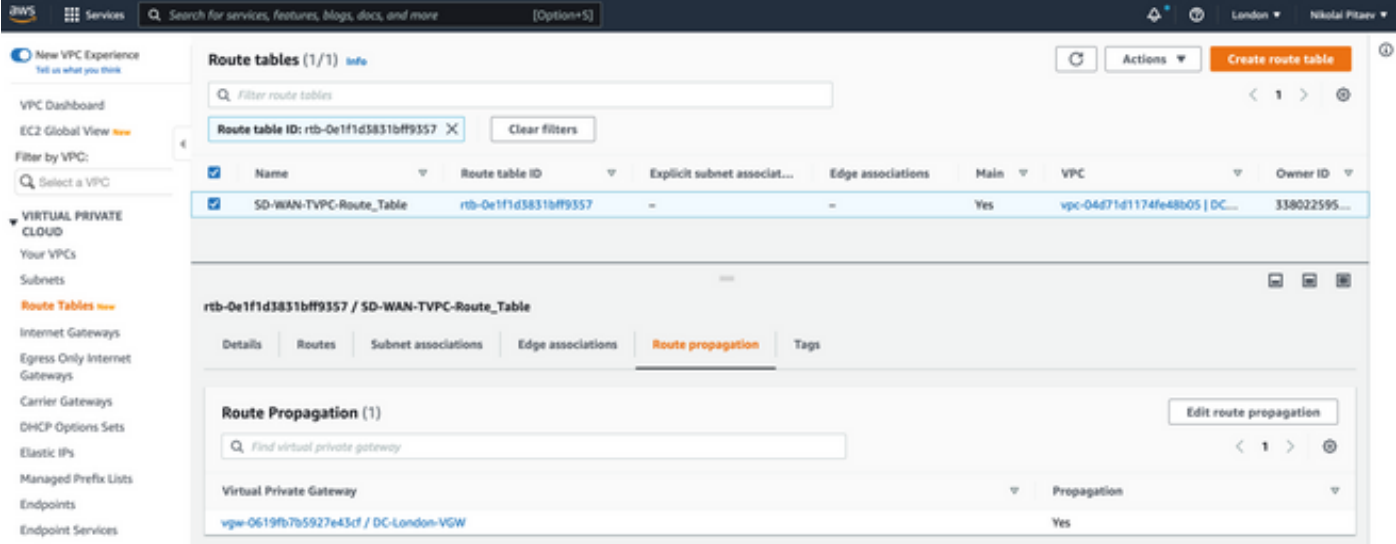

## 请参阅本节,了解路由器的完整配置和show输出。

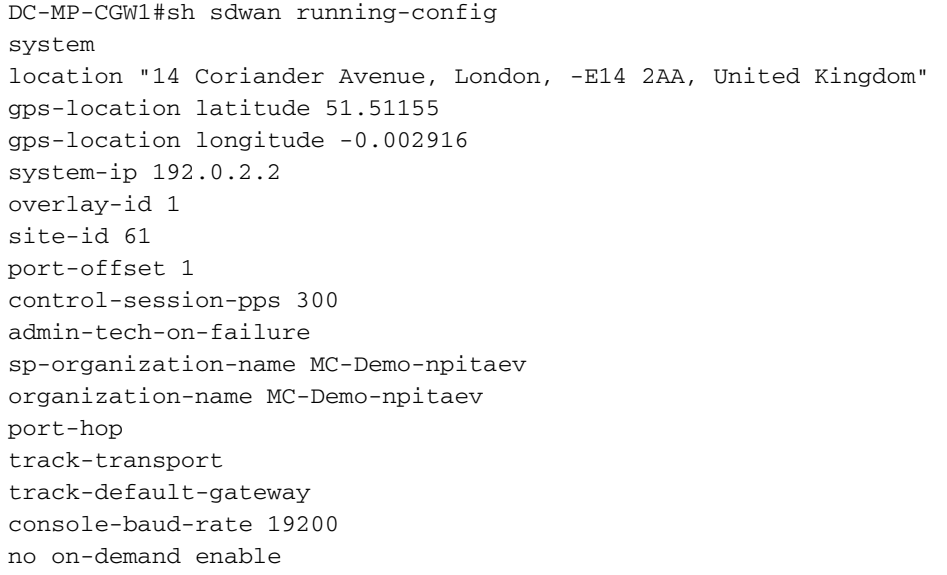

```
on-demand idle-timeout 10
vbond 192.0.2.3 port 12346
!
service tcp-keepalives-in
service tcp-keepalives-out
no service tcp-small-servers
no service udp-small-servers
hostname DC-MP-CGW1
username admin privilege 15 secret 9
$9$3V6L3V6L2VUI2k$ysPnXOdg8RLj9KgMdmfHdSHkdaMmiHzGaUpcqH6pfTo
vrf definition 10
rd 1:10
address-family ipv4
route-target export 64513:10
route-target import 64513:10
exit-address-family
!
address-family ipv6
exit-address-family
!
!
ip arp proxy disable
no ip finger
no ip rcmd rcp-enable
no ip rcmd rsh-enable
no ip dhcp use class
ip bootp server
no ip source-route
no ip http server
no ip http secure-server
ip nat settings central-policy
cdp run
interface GigabitEthernet1
no shutdown
arp timeout 1200
ip address dhcp client-id GigabitEthernet1
no ip redirects
ip dhcp client default-router distance 1
ip mtu 1500
load-interval 30
mtu 1500
speed 10000
no negotiation auto
exit
interface GigabitEthernet1.1352
no shutdown
encapsulation dot1Q 1352
ip address 198.18.0.5 255.255.255.252
no ip redirects
ip mtu 1496
exit
interface Loopback100
no shutdown
vrf forwarding 10
ip address 192.168.7.7 255.255.255.255
exit
interface Tunnel1
no shutdown
ip unnumbered GigabitEthernet1
no ip redirects
ipv6 unnumbered GigabitEthernet1
no ipv6 redirects
tunnel source GigabitEthernet1
tunnel mode sdwan
```

```
exit
interface Tunnel1352001
no shutdown
ip unnumbered GigabitEthernet1.1352
ipv6 unnumbered GigabitEthernet1.1352
tunnel source GigabitEthernet1.1352
tunnel mode sdwan
exit
clock timezone UTC 0 0
logging persistent size 104857600 filesize 10485760
no logging monitor
logging buffered 512000
logging console
aaa authentication login default local
aaa authorization exec default local
aaa server radius dynamic-author
!
router bgp 64513
neighbor 198.18.0.6 remote-as 64512
neighbor 198.18.0.6 description hosted-connection
neighbor 198.18.0.6 password 7 072A02687E243C2A4545322B2A0B12077E1961123F
address-family ipv4 unicast
neighbor 198.18.0.6 activate
neighbor 198.18.0.6 send-community both
network 198.18.0.4 mask 255.255.255.252
exit-address-family
!
!
snmp-server ifindex persist
line aux 0
stopbits 1
!
line con 0
speed 19200
stopbits 1
!
line vty 0 4
transport input ssh
!
line vty 5 80
transport input ssh
!
lldp run
nat64 translation timeout tcp 3600
nat64 translation timeout udp 300
sdwan
interface GigabitEthernet1
tunnel-interface
encapsulation ipsec weight 1
no border
color biz-internet
no last-resort-circuit
no low-bandwidth-link
no vbond-as-stun-server
vmanage-connection-preference 5
port-hop
carrier default
nat-refresh-interval 5
hello-interval 1000
hello-tolerance 12
allow-service all
no allow-service bgp
allow-service dhcp
allow-service dns
```
allow-service icmp allow-service sshd no allow-service netconf no allow-service ntp no allow-service ospf no allow-service stun allow-service https no allow-service snmp no allow-service bfd exit exit interface GigabitEthernet1.1352 tunnel-interface encapsulation ipsec weight 1 color private1 max-control-connections 0 allow-service all no allow-service bgp allow-service dhcp allow-service dns allow-service icmp no allow-service sshd no allow-service netconf no allow-service ntp no allow-service ospf no allow-service stun allow-service https no allow-service snmp no allow-service bfd exit exit appqoe no tcpopt enable no dreopt enable ! omp no shutdown send-path-limit 4 ecmp-limit 4 graceful-restart no as-dot-notation timers holdtime 60 advertisement-interval 1 graceful-restart-timer 43200 eor-timer 300 exit address-family ipv4 advertise bgp advertise connected advertise static ! address-family ipv6 advertise bgp advertise connected advertise static ! ! ! licensing config enable false licensing config privacy hostname false licensing config privacy version false licensing config utility utility-enable false bfd color lte

```
hello-interval 1000
no pmtu-discovery
multiplier 1
!
bfd default-dscp 48
bfd app-route multiplier 2
bfd app-route poll-interval 123400
security
ipsec
rekey 86400
replay-window 512
!
!
sslproxy
no enable
rsa-key-modulus 2048
certificate-lifetime 730
eckey-type P256
ca-tp-label PROXY-SIGNING-CA
settings expired-certificate drop
settings untrusted-certificate drop
settings unknown-status drop
settings certificate-revocation-check none
settings unsupported-protocol-versions drop
settings unsupported-cipher-suites drop
settings failure-mode close
settings minimum-tls-ver TLSv1
dual-side optimization enable
!
DC-MP-CGW1#
DC-MP-CGW1#
DC-MP-CGW1#
DC-MP-CGW1#
DC-MP-CGW1#sh run
Building configuration...
Current configuration : 4679 bytes
!
! Last configuration change at 18:06:53 UTC Fri Dec 10 2021 by admin
!
version 17.6
service tcp-keepalives-in
service tcp-keepalives-out
service timestamps debug datetime msec
service timestamps log datetime msec
service password-encryption
! Call-home is enabled by Smart-Licensing.
service call-home
platform qfp utilization monitor load 80
no platform punt-keepalive disable-kernel-core
platform console virtual
!
hostname DC-MP-CGW1
!
boot-start-marker
boot-end-marker
!
!
vrf definition 10
rd 1:10
!
address-family ipv4
route-target export 64513:10
```

```
route-target import 64513:10
exit-address-family
!
address-family ipv6
exit-address-family
!
vrf definition 65528
!
address-family ipv4
exit-address-family
!
logging buffered 512000
logging persistent size 104857600 filesize 10485760
no logging monitor
!
aaa new-model
!
!
aaa authentication login default local
aaa authorization exec default local
!
!
!
!
!
aaa server radius dynamic-author
!
aaa session-id common
fhrp version vrrp v3
ip arp proxy disable
!
!
!
!
!
!
!
ip bootp server
no ip dhcp use class
!
!
!
no login on-success log
ipv6 unicast-routing
!
!
!
!
!
!
!
subscriber templating
!
!
!
!
!
!
!
multilink bundle-name authenticated
!
!
!
!
```

```
!
!
!
!
crypto pki trustpoint TP-self-signed-1684160503
enrollment selfsigned
subject-name cn=IOS-Self-Signed-Certificate-1684160503
revocation-check none
rsakeypair TP-self-signed-1684160503
!
crypto pki trustpoint SLA-TrustPoint
enrollment pkcs12
revocation-check crl
!
!
crypto pki certificate chain TP-self-signed-1684160503
crypto pki certificate chain SLA-TrustPoint
!
!
!
!
!
!
!
!
license udi pid C8000V sn 9FTTYDEBR7O
license boot level network-premier+dna-premier
diagnostic bootup level minimal
memory free low-watermark processor 202832
!
!
spanning-tree extend system-id
!
username admin privilege 15 secret 9
$9$3V6L3V6L2VUI2k$ysPnXOdg8RLj9KgMdmfHdSHkdaMmiHzGaUpcqH6pfTo
!
redundancy
!
!
!
!
no crypto ikev2 diagnose error
!
!
lldp run
cdp run
!
!
!
!
!
!
!
!
!
!
!
!
!
!
!
!
!
```
!

```
!
!
interface Loopback100
vrf forwarding 10
ip address 192.168.7.7 255.255.255.255
!
interface Loopback65528
vrf forwarding 65528
ip address 192.168.1.1 255.255.255.255
!
interface Tunnel1
ip unnumbered GigabitEthernet1
no ip redirects
ipv6 unnumbered GigabitEthernet1
no ipv6 redirects
tunnel source GigabitEthernet1
tunnel mode sdwan
!
interface Tunnel1352001
ip unnumbered GigabitEthernet1.1352
ipv6 unnumbered GigabitEthernet1.1352
tunnel source GigabitEthernet1.1352
tunnel mode sdwan
!
interface GigabitEthernet1
ip dhcp client default-router distance 1
ip address dhcp client-id GigabitEthernet1
no ip redirects
load-interval 30
speed 10000
no negotiation auto
arp timeout 1200
!
interface GigabitEthernet1.1352
encapsulation dot1Q 1352
ip address 198.18.0.5 255.255.255.252
no ip redirects
ip mtu 1496
arp timeout 1200
!
router omp
!
router bgp 64513
bgp log-neighbor-changes
neighbor 198.18.0.6 remote-as 64512
neighbor 198.18.0.6 description hosted-connection
neighbor 198.18.0.6 password 7 072A02687E243C2A4545322B2A0B12077E1961123F
!
address-family ipv4
network 198.18.0.4 mask 255.255.255.252
neighbor 198.18.0.6 activate
neighbor 198.18.0.6 send-community both
exit-address-family
!
ip forward-protocol nd
no ip http server
no ip http secure-server
!
ip nat settings central-policy
ip nat route vrf 65528 0.0.0.0 0.0.0.0 global
no ip nat service H225
no ip nat service ras
no ip nat service rtsp udp
```
!

```
no ip nat service netbios-ns tcp
no ip nat service netbios-ns udp
no ip nat service netbios-ssn
no ip nat service netbios-dgm
no ip nat service ldap
no ip nat service sunrpc udp
no ip nat service sunrpc tcp
no ip nat service msrpc tcp
no ip nat service tftp
no ip nat service rcmd
no ip nat service pptp
no ip ftp passive
ip scp server enable
!
!
!
!
!
!
!
!
control-plane
!
!
mgcp behavior rsip-range tgcp-only
mgcp behavior comedia-role none
mgcp behavior comedia-check-media-src disable
mgcp behavior comedia-sdp-force disable
!
mgcp profile default
!
!
!
!
!
!
line con 0
stopbits 1
speed 19200
line aux 0
line vty 0 4
transport input ssh
line vty 5 80
transport input ssh
!
nat64 translation timeout udp 300
nat64 translation timeout tcp 3600
call-home
! If contact email address in call-home is configured as sch-smart-licensing@cisco.com
! the email address configured in Cisco Smart License Portal will be used as contact email
address to send SCH notifications.
contact-email-addr sch-smart-licensing@cisco.com
profile "CiscoTAC-1"
active
destination transport-method http
!
!
!
!
!
!
netconf-yang
```
no ip nat service rtsp tcp

netconf-yang feature candidate-datastore

end

```
DC-MP-CGW1#
DC-MP-CGW1#
DC-MP-CGW1#sh ip ro
Codes: L - local, C - connected, S - static, R - RIP, M - mobile, B - BGP
D - EIGRP, EX - EIGRP external, O - OSPF, IA - OSPF inter area
N1 - OSPF NSSA external type 1, N2 - OSPF NSSA external type 2
E1 - OSPF external type 1, E2 - OSPF external type 2, m - OMP
n - NAT, Ni - NAT inside, No - NAT outside, Nd - NAT DIA
i - IS-IS, su - IS-IS summary, L1 - IS-IS level-1, L2 - IS-IS level-2
ia - IS-IS inter area, * - candidate default, U - per-user static route
H - NHRP, G - NHRP registered, g - NHRP registration summary
o - ODR, P - periodic downloaded static route, l - LISP
a - application route
+ - replicated route, % - next hop override, p - overrides from PfR
&- replicated local route overrides by connected
Gateway of last resort is 192.0.2.4 to network 0.0.0.0
S* 0.0.0.0/0 [1/0] via 192.0.2.4
10.0.0.0/24 is subnetted, 1 subnets
B 10.211.1.0 [20/0] via 198.18.0.6, 3d07h
192.0.2.5/16 is variably subnetted, 2 subnets, 2 masks
C 192.0.2.4/31 is directly connected, GigabitEthernet1
L 192.0.2.0/32 is directly connected, GigabitEthernet1
198.18.0.0/24 is variably subnetted, 2 subnets, 2 masks
C 198.18.0.4/30 is directly connected, GigabitEthernet1.1352
L 198.18.0.5/32 is directly connected, GigabitEthernet1.1352
DC-MP-CGW1#
DC-MP-CGW1#
DC-MP-CGW1#sh sdw
DC-MP-CGW1#sh sdwan bfd sess
DC-MP-CGW1#sh sdwan bfd sessions
SOURCE TLOC REMOTE TLOC DST PUBLIC DST PUBLIC DETECT TX
SYSTEM IP SITE ID STATE COLOR COLOR SOURCE IP IP PORT ENCAP MULTIPLIER INTERVAL(msec UPTIME
TRANSITIONS
------------------------------------------------------------------------------------------------
 ------------------------------------------------------------------------------------------------
------------------
192.0.2.6 64 up biz-internet private2 192.0.2.0 192.0.2.7 12387 ipsec 7 1000 10 3:06:56:39 0
192.0.2.8 65 down biz-internet private1 192.0.2.0 10.211.0.68 12367 ipsec 7 1000 NA 0
192.0.2.9 65 down biz-internet private1 192.0.2.0 10.211.0.180 12367 ipsec 7 1000 NA 0
192.0.2.10 25 down biz-internet private1 192.0.2.0 10.211.1.89 12367 ipsec 7 1000 NA 0
192.0.2.11 25 down biz-internet private1 192.0.2.0 10.211.1.184 12367 ipsec 7 1000 NA 0
192.0.2.6 64 down biz-internet private1 192.0.2.0 10.211.2.76 12367 ipsec 7 1000 NA 0
192.0.2.24 64 down biz-internet private1 192.0.2.0 10.211.2.176 12367 ipsec 7 1000 NA 0
10.11.1.11 11 up biz-internet public-internet 192.0.2.0 192.0.2.13 12386 ipsec 7 1000 10
3:07:48:35 0
10.12.1.11 12 up biz-internet public-internet 192.0.2.0 192.0.2.14 12386 ipsec 7 1000 10
2:08:51:12 1
192.0.2.10 25 up biz-internet private2 192.0.2.0 192.0.2.15 12387 ipsec 7 1000 10 3:06:56:35 0
192.0.2.24 64 up biz-internet private2 192.0.2.0 192.0.2.16 12387 ipsec 7 1000 10 3:06:56:40 0
192.0.2.11 25 up biz-internet private2 192.0.2.0 192.0.2.17 12387 ipsec 7 1000 10 3:06:56:35 0
10.103.1.11 103 up biz-internet default 192.0.2.0 192.0.2.18 12346 ipsec 7 1000 10 3:07:48:35 0
10.103.1.12 103 up biz-internet default 192.0.2.0 192.0.2.19 12346 ipsec 7 1000 10 3:07:48:35 0
192.0.2.9 65 up biz-internet public-internet 192.0.2.0 192.0.2.20 12347 ipsec 7 1000 10
3:07:48:35 0
192.0.2.8 65 up biz-internet public-internet 192.0.2.0 192.0.2.21 12347 ipsec 7 1000 10
3:07:48:35 0
192.0.2.8 65 down private1 private1 198.18.0.5 10.211.0.68 12367 ipsec 7 1000 NA 0
192.0.2.9 65 down private1 private1 198.18.0.5 10.211.0.180 12367 ipsec 7 1000 NA 0
192.0.2.10 25 up private1 private2 198.18.0.5 10.211.1.56 12387 ipsec 7 1000 10 3:06:55:47 0
192.0.2.10 25 down private1 private1 198.18.0.5 10.211.1.89 12367 ipsec 7 1000 NA 0
```
192.0.2.11 25 up private1 private2 198.18.0.5 10.211.1.155 12387 ipsec 7 1000 10 0:15:27:22 1 192.0.2.11 25 down private1 private1 198.18.0.5 10.211.1.184 12367 ipsec 7 1000 NA 0 192.0.2.6 64 down private1 private2 198.18.0.5 10.211.2.41 12387 ipsec 7 1000 NA 0 192.0.2.6 64 down private1 private1 198.18.0.5 10.211.2.76 12367 ipsec 7 1000 NA 0 192.0.2.24 64 down private1 private2 198.18.0.5 10.211.2.154 12387 ipsec 7 1000 NA 0 192.0.2.24 64 down private1 private1 198.18.0.5 10.211.2.176 12367 ipsec 7 1000 NA 0 10.11.1.11 11 down private1 public-internet 198.18.0.5 192.0.2.13 12386 ipsec 7 1000 NA 0 10.12.1.11 12 down private1 public-internet 198.18.0.5 192.0.2.14 12386 ipsec 7 1000 NA 0 10.103.1.11 103 down private1 default 198.18.0.5 192.0.2.18 12346 ipsec 7 1000 NA 0 10.103.1.12 103 down private1 default 198.18.0.5 192.0.2.19 12346 ipsec 7 1000 NA 0 192.0.2.9 65 down private1 public-internet 198.18.0.5 192.0.2.20 12347 ipsec 7 1000 NA 0 192.0.2.8 65 down private1 public-internet 198.18.0.5 192.0.2.21 12347 ipsec 7 1000 NA 0

DC-MP-CGW1# DC-MP-CGW1# DC-MP-CGW1#sh ver Cisco IOS® XE Software, Version 17.06.01a Cisco IOS Software [Bengaluru], Virtual XE Software (X86\_64\_LINUX\_IOSD-UNIVERSALK9-M), Version 17.6.1a, RELEASE SOFTWARE (fc2) Technical Support: http://www.cisco.com/techsupport Copyright (c) 1986-2021 by Cisco Systems, Inc. Compiled Sat 21-Aug-21 03:20 by mcpre

Cisco IOS-XE software, Copyright (c) 2005-2021 by cisco Systems, Inc. All rights reserved. Certain components of Cisco IOS-XE software are licensed under the GNU General Public License ("GPL") Version 2.0. The software code licensed under GPL Version 2.0 is free software that comes with ABSOLUTELY NO WARRANTY. You can redistribute and/or modify such GPL code under the terms of GPL Version 2.0. For more details, see the documentation or "License Notice" file accompanying the IOS-XE software, or the applicable URL provided on the flyer accompanying the IOS-XE software.

#### ROM: IOS-XE ROMMON

DC-MP-CGW1 uptime is 3 days, 7 hours, 51 minutes Uptime for this control processor is 3 days, 7 hours, 53 minutes System returned to ROM by reload System image file is "bootflash:packages.conf" Last reload reason: factory-reset

This product contains cryptographic features and is subject to United States and local country laws governing import, export, transfer and use. Delivery of Cisco cryptographic products does not imply third-party authority to import, export, distribute or use encryption. Importers, exporters, distributors and users are responsible for compliance with U.S. and local country laws. By using this product you agree to comply with applicable laws and regulations. If you are unable to comply with U.S. and local laws, return this product immediately.

A summary of U.S. laws governing Cisco cryptographic products may be found at: http://www.cisco.com/wwl/export/crypto/tool/stqrg.html

If you require further assistance please contact us by sending email to export@cisco.com.

Technology Package License Information: Controller-managed

```
The current throughput level is 250000 kbps
Smart Licensing Status: Registration Not Applicable/Not Applicable
cisco C8000V (VXE) processor (revision VXE) with 2028465K/3075K bytes of memory.
Processor board ID 9FTTYDEBR7O
Router operating mode: Controller-Managed
1 Gigabit Ethernet interface
32768K bytes of non-volatile configuration memory.
3965112K bytes of physical memory.
11526144K bytes of virtual hard disk at bootflash:.
Configuration register is 0x2102
DC-MP-CGW1#
DC-AWS-EU-CGW1#sh sdwan running-config
system
location "Europe (London)"
gps-location latitude 51.507321
gps-location longitude 0.127647
system-ip 192.0.2.10
overlay-id 1
site-id 25
port-offset 1
control-session-pps 300
admin-tech-on-failure
sp-organization-name MC-Demo-npitaev
organization-name MC-Demo-npitaev
port-hop
track-transport
track-default-gateway
console-baud-rate 19200
no on-demand enable
on-demand idle-timeout 10
vbond 192.0.2.3 port 12346
!
service tcp-keepalives-in
service tcp-keepalives-out
no service tcp-small-servers
no service udp-small-servers
hostname DC-AWS-EU-CGW1
username admin privilege 15 secret 9
$9$3V6L3V6L2VUI2k$ysPnXOdg8RLj9KgMdmfHdSHkdaMmiHzGaUpcqH6pfTo
vrf definition 10
rd 1:10
address-family ipv4
route-target export 64550:10
route-target import 64550:10
exit-address-family
!
address-family ipv6
exit-address-family
!
!
vrf definition Mgmt-intf
description Management
rd 1:512
address-family ipv4
route-target export 64550:512
route-target import 64550:512
```

```
exit-address-family
!
address-family ipv6
exit-address-family
!
!
ip arp proxy disable
no ip finger
no ip rcmd rcp-enable
no ip rcmd rsh-enable
ip as-path access-list 15 permit 645[2-4][0-9]\$
ip as-path access-list 25 permit .*
no ip dhcp use class
ip route 10.211.0.0 255.255.255.0 10.211.1.65
ip route 10.211.2.0 255.255.255.0 10.211.1.65
ip bootp server
no ip source-route
no ip http server
no ip http secure-server
ip nat settings central-policy
cdp run
interface GigabitEthernet1
no shutdown
arp timeout 1200
vrf forwarding Mgmt-intf
ip address dhcp client-id GigabitEthernet1
no ip redirects
ip dhcp client default-router distance 1
ip mtu 1500
load-interval 30
mtu 1500
negotiation auto
exit
interface GigabitEthernet2
no shutdown
arp timeout 1200
ip address dhcp client-id GigabitEthernet2
no ip redirects
ip dhcp client default-router distance 1
ip mtu 1500
load-interval 30
mtu 1500
negotiation auto
exit
interface GigabitEthernet3
no shutdown
arp timeout 1200
ip address dhcp client-id GigabitEthernet3
no ip redirects
ip dhcp client default-router distance 20
ip mtu 1500
load-interval 30
mtu 1500
exit
interface Tunnel2
no shutdown
ip unnumbered GigabitEthernet2
no ip redirects
ipv6 unnumbered GigabitEthernet2
no ipv6 redirects
tunnel source GigabitEthernet2
tunnel mode sdwan
exit
interface Tunnel3
```
no shutdown ip unnumbered GigabitEthernet3 no ip redirects ipv6 unnumbered GigabitEthernet3 no ipv6 redirects tunnel source GigabitEthernet3 tunnel mode sdwan exit interface Tunnel100001 no shutdown vrf forwarding 10 ip address 169.254.0.22 255.255.255.252 ip mtu 1500 tunnel source 10.211.1.56 tunnel destination 192.0.2.22 tunnel mode ipsec ipv4 tunnel path-mtu-discovery tunnel protection ipsec profile if-ipsec1-ipsec-profile  $ext{e}$ interface Tunnel100002 no shutdown vrf forwarding 10 ip address 169.254.0.26 255.255.255.252 ip mtu 1500 tunnel source 10.211.1.56 tunnel destination 192.0.2.23 tunnel mode ipsec ipv4 tunnel path-mtu-discovery tunnel protection ipsec profile if-ipsec2-ipsec-profile exit route-map AWS\_TGW\_CSR\_ROUTE\_POLICY deny 1 match as-path 15 ! route-map AWS\_TGW\_CSR\_ROUTE\_POLICY permit 11 match as-path 25 ! route-map AWS\_TGW\_CSR\_ROUTE\_POLICY deny 65535 ! clock timezone UTC 0 0 logging persistent size 104857600 filesize 10485760 no logging monitor logging console aaa authentication login default local aaa authorization exec default local aaa server radius dynamic-author port 1700 ! crypto ipsec transform-set if-ipsec1-ikev1-transform esp-aes 256 esp-sha-hmac mode tunnel ! crypto ipsec transform-set if-ipsec2-ikev1-transform esp-aes 256 esp-sha-hmac mode tunnel ! crypto ipsec profile if-ipsec1-ipsec-profile set isakmp-profile if-ipsec1-ikev1-isakmp-profile set pfs group2 set transform-set if-ipsec1-ikev1-transform set security-association lifetime kilobytes disable set security-association lifetime seconds 3600 set security-association replay window-size 512 ! crypto ipsec profile if-ipsec2-ipsec-profile set isakmp-profile if-ipsec2-ikev1-isakmp-profile set pfs group2

```
set transform-set if-ipsec2-ikev1-transform
set security-association lifetime kilobytes disable
set security-association lifetime seconds 3600
set security-association replay window-size 512
!
crypto keyring if-ipsec1-ikev1-keyring
pre-shared-key address 192.0.2.22 key qOWzTrRGM95OOa8j35VT7eQRMmzgHCEq
!
crypto keyring if-ipsec2-ikev1-keyring
pre-shared-key address 192.0.2.23 key E4cayBdglWSBUaaDi1ukyngzbUzUP8Hp
!
crypto isakmp aggressive-mode disable
crypto isakmp keepalive 10 3 on-demand
crypto isakmp policy 1
authentication pre-share
encryption aes 128
group 2
hash sha
lifetime 28800
!
crypto isakmp policy 2
authentication pre-share
encryption aes 128
group 2
hash sha
lifetime 28800
!
crypto isakmp profile if-ipsec1-ikev1-isakmp-profile
keyring if-ipsec1-ikev1-keyring
match identity address 192.0.2.22 255.255.255.255
!
crypto isakmp profile if-ipsec2-ikev1-isakmp-profile
keyring if-ipsec2-ikev1-keyring
match identity address 192.0.2.23 255.255.255.255
!
router bgp 64550
bgp log-neighbor-changes
address-family ipv4 unicast vrf 10
distance bgp 20 200 20
maximum-paths eibgp 2
neighbor 169.254.0.21 remote-as 64521
neighbor 169.254.0.21 activate
neighbor 169.254.0.21 ebgp-multihop 255
neighbor 169.254.0.21 route-map AWS_TGW_CSR_ROUTE_POLICY out
neighbor 169.254.0.21 send-community both
neighbor 169.254.0.25 remote-as 64521
neighbor 169.254.0.25 activate
neighbor 169.254.0.25 ebgp-multihop 255
neighbor 169.254.0.25 route-map AWS_TGW_CSR_ROUTE_POLICY out
neighbor 169.254.0.25 send-community both
propagate-aspath
redistribute omp
exit-address-family
!
timers bgp 60 180
!
snmp-server ifindex persist
line aux 0
stopbits 1
!
line con 0
login authentication default
speed 19200
stopbits 1
```
! line vty 0 4 login authentication default transport input ssh ! line vty 5 80 login authentication default transport input ssh ! lldp run nat64 translation timeout tcp 3600 nat64 translation timeout udp 300 sdwan interface GigabitEthernet2 tunnel-interface encapsulation ipsec weight 1 no border color private2 no last-resort-circuit no low-bandwidth-link no vbond-as-stun-server vmanage-connection-preference 5 port-hop carrier default nat-refresh-interval 5 hello-interval 1000 hello-tolerance 12 allow-service all no allow-service bgp allow-service dhcp allow-service dns allow-service icmp allow-service sshd no allow-service netconf no allow-service ntp no allow-service ospf no allow-service stun allow-service https no allow-service snmp no allow-service bfd exit exit interface GigabitEthernet3 tunnel-interface encapsulation ipsec weight 1 no border color private1 no last-resort-circuit no low-bandwidth-link max-control-connections 0 no vbond-as-stun-server vmanage-connection-preference 5 port-hop carrier default nat-refresh-interval 5 hello-interval 1000 hello-tolerance 12 no allow-service all allow-service bgp allow-service dhcp allow-service dns allow-service icmp no allow-service sshd no allow-service netconf

```
no allow-service ntp
no allow-service ospf
no allow-service stun
allow-service https
no allow-service snmp
no allow-service bfd
exit
exit
appqoe
no tcpopt enable
!
omp
no shutdown
send-path-limit 4
ecmp-limit 4
graceful-restart
no as-dot-notation
timers
holdtime 60
advertisement-interval 1
graceful-restart-timer 43200
eor-timer 300
exit
address-family ipv4
advertise bgp
advertise connected
advertise static
!
address-family ipv6
advertise bgp
advertise connected
advertise static
!
!
!
licensing config enable false
licensing config privacy hostname false
licensing config privacy version false
licensing config utility utility-enable false
bfd color lte
hello-interval 1000
no pmtu-discovery
multiplier 1
!
bfd default-dscp 48
bfd app-route multiplier 2
bfd app-route poll-interval 123400
security
ipsec
rekey 86400
replay-window 512
authentication-type ah-sha1-hmac sha1-hmac
!
!
sslproxy
no enable
rsa-key-modulus 2048
certificate-lifetime 730
eckey-type P256
ca-tp-label PROXY-SIGNING-CA
settings expired-certificate drop
settings untrusted-certificate drop
settings unknown-status drop
settings certificate-revocation-check none
```

```
settings unsupported-protocol-versions drop
settings unsupported-cipher-suites drop
settings failure-mode close
settings minimum-tls-ver TLSv1
!
policy
no app-visibility
no app-visibility-ipv6
no flow-visibility
no flow-visibility-ipv6
no implicit-acl-logging
log-frequency 1000
!
DC-AWS-EU-CGW1#
DC-AWS-EU-CGW1#
DC-AWS-EU-CGW1#sh run
DC-AWS-EU-CGW1#sh running-config
Building configuration...
Current configuration : 11607 bytes
!
! Last configuration change at 18:26:47 UTC Fri Dec 10 2021 by NETCONF
!
version 17.4
service tcp-keepalives-in
service tcp-keepalives-out
service timestamps debug datetime msec
service timestamps log datetime msec
service password-encryption
! Call-home is enabled by Smart-Licensing.
service call-home
platform qfp utilization monitor load 80
no platform punt-keepalive disable-kernel-core
platform console virtual
!
hostname DC-AWS-EU-CGW1
!
boot-start-marker
boot-end-marker
!
!
vrf definition 10
rd 1:10
!
address-family ipv4
route-target export 64550:10
route-target import 64550:10
exit-address-family
!
address-family ipv6
exit-address-family
!
vrf definition 65528
!
address-family ipv4
exit-address-family
!
vrf definition Mgmt-intf
description Management
rd 1:512
!
address-family ipv4
route-target export 64550:512
```

```
route-target import 64550:512
exit-address-family
!
address-family ipv6
exit-address-family
!
logging buffered 512000
logging persistent size 104857600 filesize 10485760
no logging rate-limit
no logging monitor
!
aaa new-model
!
!
aaa authentication login default local
aaa authorization exec default local
!
!
!
!
!
aaa server radius dynamic-author
!
aaa session-id common
fhrp version vrrp v3
ip arp proxy disable
!
!
!
!
!
!
!
ip bootp server
no ip dhcp use class
!
!
!
no login on-success log
ipv6 unicast-routing
!
!
!
!
!
!
!
subscriber templating
!
!
!
!
!
!
!
multilink bundle-name authenticated
!
!
!
!
!
!
!
!
```

```
!
crypto pki trustpoint TP-self-signed-1070810043
enrollment selfsigned
subject-name cn=IOS-Self-Signed-Certificate-1070810043
revocation-check none
rsakeypair TP-self-signed-1070810043
!
crypto pki trustpoint SLA-TrustPoint
enrollment pkcs12
revocation-check crl
!
!
crypto pki certificate chain TP-self-signed-1070810043
certificate self-signed 01
30820330 30820218 A0030201 02020101 300D0609 2A864886 F70D0101 05050030
31312F30 2D060355 04031326 494F532D 53656C66 2D536967 6E65642D 43657274
69666963 6174652D 31303730 38313030 3433301E 170D3231 31323130 30303339
34325A17 0D333131 32313030 30333934 325A3031 312F302D 06035504 03132649
4F532D53 656C662D 5369676E 65642D43 65727469 66696361 74652D31 30373038
31303034 33308201 22300D06 092A8648 86F70D01 01010500 0382010F 00308201
0A028201 0100AC49 2292437D CC1AB211 204B33F2 9AE40F1B A41355FA 9832FD65
69C4FDCD 57AEE5A1 5D30B8A8 F62C842E 487D9AD4 EF2E5F55 4C26D746 EA381D42
C4F259DA 19CFDE22 76582EAD 1C878CE7 B596E439 94EF0023 D0B0A1EC C79D582C
43DC3116 350675F7 6B42B33F DF500EF0 323ECFBD A0FBD612 8ABFD343 96C8BB40
330697C0 4BB5DE18 39DB9203 C5132855 5FE5C0C6 80635F69 9DA90B4F 578F7861
81F5AD28 C1732F99 CCE788FB 0F8EA20A 29E2A57B 6879AAE9 9CAAF05C 9F6D95FD
F114EA04 5ADE11C7 C8C93379 3FA8CA0F 5E3ADEFE 61197C3E DBC20084 2F0B1BF9
9A1CFC95 730AAE31 CACE6EE8 D0DABFE1 B995B6C0 0C072343 CA115DC4 5A802A21
256C3291 22370203 010001A3 53305130 0F060355 1D130101 FF040530 030101FF
301F0603 551D2304 18301680 149E76BD 12EAD2B9 9F58797A 7A93625C 7ABB6953
C4301D06 03551D0E 04160414 9E76BD12 EAD2B99F 58797A7A 93625C7A BB6953C4
300D0609 2A864886 F70D0101 05050003 82010100 12D28F08 C5367501 E131A43F
A102433E 9E2C22AA 403FEAAE 311CEC4D 37353098 C9EAF160 C46C95C1 61073D63
B41F9191 2567CA23 C069E365 96DC55CD 368D9E1D 7A9B39B9 060BB27E AB456414
3DDEB3B9 1398C49B 570839FA BB090B72 5D51E6FE 8250A8D0 299DCD04 22168D8A
9EF3F9DF 58A9C3FC 1DB848FA 32089028 A88AA158 52E05BBF EA13129F C902E11F
96D23BDA EFEC8521 F8566815 ED2D703F 2B7E64B8 53A9799B 93DFF82D 7713A7A3
4FF271E8 B438678E 2A1706CE F9EE665C 40B9C1B5 7AC51491 B3327948 4B432168
2F2F46D2 E8B14961 69976E15 95A07771 756AF6AA F090B4DD BE41A10E C22A6611
008A2D16 C7751721 CF90413A 29019B95 DC7704EA
quit
crypto pki certificate chain SLA-TrustPoint
certificate ca 01
30820321 30820209 A0030201 02020101 300D0609 2A864886 F70D0101 0B050030
32310E30 0C060355 040A1305 43697363 6F312030 1E060355 04031317 43697363
6F204C69 63656E73 696E6720 526F6F74 20434130 1E170D31 33303533 30313934
3834375A 170D3338 30353330 31393438 34375A30 32310E30 0C060355 040A1305
43697363 6F312030 1E060355 04031317 43697363 6F204C69 63656E73 696E6720
526F6F74 20434130 82012230 0D06092A 864886F7 0D010101 05000382 010F0030
82010A02 82010100 A6BCBD96 131E05F7 145EA72C 2CD686E6 17222EA1 F1EFF64D
CBB4C798 212AA147 C655D8D7 9471380D 8711441E 1AAF071A 9CAE6388 8A38E520
1C394D78 462EF239 C659F715 B98C0A59 5BBB5CBD 0CFEBEA3 700A8BF7 D8F256EE
4AA4E80D DB6FD1C9 60B1FD18 FFC69C96 6FA68957 A2617DE7 104FDC5F EA2956AC
7390A3EB 2B5436AD C847A2C5 DAB553EB 69A9A535 58E9F3E3 C0BD23CF 58BD7188
68E69491 20F320E7 948E71D7 AE3BCC84 F10684C7 4BC8E00F 539BA42B 42C68BB7
C7479096 B4CB2D62 EA2F505D C7B062A4 6811D95B E8250FC4 5D5D5FB8 8F27D191
C55F0D76 61F9A4CD 3D992327 A8BB03BD 4E6D7069 7CBADF8B DF5F4368 95135E44
DFC7C6CF 04DD7FD1 02030100 01A34230 40300E06 03551D0F 0101FF04 04030201
06300F06 03551D13 0101FF04 05300301 01FF301D 0603551D 0E041604 1449DC85
4B3D31E5 1B3E6A17 606AF333 3D3B4C73 E8300D06 092A8648 86F70D01 010B0500
03820101 00507F24 D3932A66 86025D9F E838AE5C 6D4DF6B0 49631C78 240DA905
604EDCDE FF4FED2B 77FC460E CD636FDB DD44681E 3A5673AB 9093D3B1 6C9E3D8B
D98987BF E40CBD9E 1AECA0C2 2189BB5C 8FA85686 CD98B646 5575B146 8DFC66A8
467A3DF4 4D565700 6ADF0F0D CF835015 3C04FF7C 21E878AC 11BA9CD2 55A9232C
```

```
7CA7B7E6 C1AF74F6 152E99B7 B1FCF9BB E973DE7F 5BDDEB86 C71E3B49 1765308B
5FB0DA06 B92AFE7F 494E8A9E 07B85737 F3A58BE1 1A48A229 C37C1E69 39F08678
80DDCD16 D6BACECA EEBC7CF9 8428787B 35202CDC 60E4616A B623CDBD 230E3AFB
418616A9 4093E049 4D10AB75 27E86F73 932E35B5 8862FDAE 0275156F 719BB2F0
D697DF7F 28
quit
!
!
!
!
!
!
!
!
license udi pid C8000V sn 9SAQCJXHS8G
license boot level network-premier+dna-premier
diagnostic bootup level minimal
memory free low-watermark processor 226459
!
!
spanning-tree extend system-id
!
username admin privilege 15 secret 9
$9$3V6L3V6L2VUI2k$ysPnXOdg8RLj9KgMdmfHdSHkdaMmiHzGaUpcqH6pfTo
!
redundancy
!
!
!
!
no crypto ikev2 diagnose error
!
!
lldp run
cdp run
!
!
crypto keyring if-ipsec1-ikev1-keyring
pre-shared-key address 192.0.2.22 key qOWzTrRGM95OOa8j35VT7eQRMmzgHCEq
crypto keyring if-ipsec2-ikev1-keyring
pre-shared-key address 192.0.2.23 key E4cayBdglWSBUaaDi1ukyngzbUzUP8Hp
!
!
!
!
!
!
!
crypto isakmp policy 1
encryption aes
authentication pre-share
group 2
lifetime 28800
!
crypto isakmp policy 2
encryption aes
authentication pre-share
group 2
lifetime 28800
crypto isakmp keepalive 10 3
crypto isakmp aggressive-mode disable
crypto isakmp profile if-ipsec1-ikev1-isakmp-profile
keyring if-ipsec1-ikev1-keyring
match identity address 192.0.2.22 255.255.255.255
```

```
crypto isakmp profile if-ipsec2-ikev1-isakmp-profile
keyring if-ipsec2-ikev1-keyring
match identity address 192.0.2.23 255.255.255.255
!
!
crypto ipsec transform-set if-ipsec1-ikev1-transform esp-aes 256 esp-sha-hmac
mode tunnel
crypto ipsec transform-set if-ipsec2-ikev1-transform esp-aes 256 esp-sha-hmac
mode tunnel
!
!
crypto ipsec profile if-ipsec1-ipsec-profile
set security-association lifetime kilobytes disable
set security-association replay window-size 512
set transform-set if-ipsec1-ikev1-transform
set pfs group2
set isakmp-profile if-ipsec1-ikev1-isakmp-profile
!
crypto ipsec profile if-ipsec2-ipsec-profile
set security-association lifetime kilobytes disable
set security-association replay window-size 512
set transform-set if-ipsec2-ikev1-transform
set pfs group2
set isakmp-profile if-ipsec2-ikev1-isakmp-profile
!
!
!
!
!
!
!
!
!
interface Loopback65528
vrf forwarding 65528
ip address 192.168.1.1 255.255.255.255
!
interface Tunnel2
ip unnumbered GigabitEthernet2
no ip redirects
ipv6 unnumbered GigabitEthernet2
no ipv6 redirects
tunnel source GigabitEthernet2
tunnel mode sdwan
!
interface Tunnel3
ip unnumbered GigabitEthernet3
no ip redirects
ipv6 unnumbered GigabitEthernet3
no ipv6 redirects
tunnel source GigabitEthernet3
tunnel mode sdwan
!
interface Tunnel100001
vrf forwarding 10
ip address 169.254.0.22 255.255.255.252
ip mtu 1500
tunnel source 10.211.1.56
tunnel mode ipsec ipv4
tunnel destination 192.0.2.22
tunnel path-mtu-discovery
tunnel protection ipsec profile if-ipsec1-ipsec-profile
!
interface Tunnel100002
```

```
vrf forwarding 10
ip address 169.254.0.26 255.255.255.252
ip mtu 1500
tunnel source 10.211.1.56
tunnel mode ipsec ipv4
tunnel destination 192.0.2.23
tunnel path-mtu-discovery
tunnel protection ipsec profile if-ipsec2-ipsec-profile
!
interface GigabitEthernet1
vrf forwarding Mgmt-intf
ip dhcp client default-router distance 1
ip address dhcp client-id GigabitEthernet1
no ip redirects
load-interval 30
negotiation auto
arp timeout 1200
!
interface GigabitEthernet2
ip dhcp client default-router distance 1
ip address dhcp client-id GigabitEthernet2
no ip redirects
load-interval 30
negotiation auto
arp timeout 1200
!
interface GigabitEthernet3
ip dhcp client default-router distance 20
ip address dhcp client-id GigabitEthernet3
no ip redirects
load-interval 30
speed 1000
no negotiation auto
arp timeout 1200
!
router omp
!
router bgp 64550
bgp log-neighbor-changes
!
address-family ipv4 vrf 10
redistribute omp
propagate-aspath
neighbor 169.254.0.21 remote-as 64521
neighbor 169.254.0.21 ebgp-multihop 255
neighbor 169.254.0.21 activate
neighbor 169.254.0.21 send-community both
neighbor 169.254.0.21 route-map AWS_TGW_CSR_ROUTE_POLICY out
neighbor 169.254.0.25 remote-as 64521
neighbor 169.254.0.25 ebgp-multihop 255
neighbor 169.254.0.25 activate
neighbor 169.254.0.25 send-community both
neighbor 169.254.0.25 route-map AWS_TGW_CSR_ROUTE_POLICY out
maximum-paths eibgp 2
distance bgp 20 200 20
exit-address-family
!
ip forward-protocol nd
no ip http server
no ip http secure-server
!
ip as-path access-list 15 permit ^{645}[2-4][0-9]\$
ip as-path access-list 25 permit .*
ip nat settings central-policy
```

```
ip nat route vrf 65528 0.0.0.0 0.0.0.0 global
no ip nat service H225
no ip nat service ras
no ip nat service rtsp udp
no ip nat service rtsp tcp
no ip nat service netbios-ns tcp
no ip nat service netbios-ns udp
no ip nat service netbios-ssn
no ip nat service netbios-dgm
no ip nat service ldap
no ip nat service sunrpc udp
no ip nat service sunrpc tcp
no ip nat service msrpc tcp
no ip nat service tftp
no ip nat service rcmd
no ip nat service pptp
no ip ftp passive
ip route 10.211.0.0 255.255.255.0 10.211.1.65
ip route 10.211.2.0 255.255.255.0 10.211.1.65
ip scp server enable
!
!
!
route-map AWS_TGW_CSR_ROUTE_POLICY deny 1
match as-path 15
!
route-map AWS_TGW_CSR_ROUTE_POLICY permit 11
match as-path 25
!
route-map AWS_TGW_CSR_ROUTE_POLICY deny 65535
!
!
!
!
!
!
control-plane
!
!
mgcp behavior rsip-range tgcp-only
mgcp behavior comedia-role none
mgcp behavior comedia-check-media-src disable
mgcp behavior comedia-sdp-force disable
!
mgcp profile default
!
!
!
!
!
!
line con 0
stopbits 1
speed 19200
line aux 0
line vty 0 4
transport input ssh
line vty 5 80
transport input ssh
!
nat64 translation timeout udp 300
nat64 translation timeout tcp 3600
call-home
! If contact email address in call-home is configured as sch-smart-licensing@cisco.com
```
! the email address configured in Cisco Smart License Portal will be used as contact email address to send SCH notifications. contact-email-addr sch-smart-licensing@cisco.com profile "CiscoTAC-1" active destination transport-method http ! ! ! ! ! ! netconf-yang netconf-yang feature candidate-datastore end DC-AWS-EU-CGW1# DC-AWS-EU-CGW1# DC-AWS-EU-CGW1#sh ip ro Codes: L - local, C - connected, S - static, R - RIP, M - mobile, B - BGP D - EIGRP, EX - EIGRP external, O - OSPF, IA - OSPF inter area N1 - OSPF NSSA external type 1, N2 - OSPF NSSA external type 2 E1 - OSPF external type 1, E2 - OSPF external type 2, m - OMP n - NAT, Ni - NAT inside, No - NAT outside, Nd - NAT DIA i - IS-IS, su - IS-IS summary, L1 - IS-IS level-1, L2 - IS-IS level-2 ia - IS-IS inter area, \* - candidate default, U - per-user static route H - NHRP, G - NHRP registered, g - NHRP registration summary o - ODR, P - periodic downloaded static route, l - LISP a - application route + - replicated route, % - next hop override, p - overrides from PfR &- replicated local route overrides by connected Gateway of last resort is 10.211.1.33 to network 0.0.0.0 S\* 0.0.0.0/0 [1/0] via 10.211.1.33 10.0.0.0/8 is variably subnetted, 6 subnets, 3 masks S 10.211.0.0/24 [1/0] via 10.211.1.65 C 10.211.1.32/27 is directly connected, GigabitEthernet2 L 10.211.1.56/32 is directly connected, GigabitEthernet2 C 10.211.1.64/27 is directly connected, GigabitEthernet3 L 10.211.1.89/32 is directly connected, GigabitEthernet3 S 10.211.2.0/24 [1/0] via 10.211.1.65 DC-AWS-EU-CGW1# DC-AWS-EU-CGW1#sh ip ro vrf 10 Routing Table: 10 Codes: L - local, C - connected, S - static, R - RIP, M - mobile, B - BGP D - EIGRP, EX - EIGRP external, O - OSPF, IA - OSPF inter area N1 - OSPF NSSA external type 1, N2 - OSPF NSSA external type 2 E1 - OSPF external type 1, E2 - OSPF external type 2, m - OMP n - NAT, Ni - NAT inside, No - NAT outside, Nd - NAT DIA i - IS-IS, su - IS-IS summary, L1 - IS-IS level-1, L2 - IS-IS level-2 ia - IS-IS inter area, \* - candidate default, U - per-user static route H - NHRP, G - NHRP registered, g - NHRP registration summary o - ODR, P - periodic downloaded static route, l - LISP a - application route + - replicated route, % - next hop override, p - overrides from PfR &- replicated local route overrides by connected Gateway of last resort is not set 10.0.0.0/8 is variably subnetted, 9 subnets, 3 masks

m 10.11.3.0/24 [251/0] via 10.11.1.11, 3d07h, Sdwan-system-intf m 10.12.3.0/24 [251/0] via 10.12.1.11, 3d07h, Sdwan-system-intf

```
m 10.12.10.11/32 [251/0] via 10.12.1.11, 3d07h, Sdwan-system-intf
B 10.25.0.0/16 [20/100] via 169.254.0.25, 3d14h
[20/100] via 169.254.0.21, 3d14h
m 10.64.0.0/16 [251/0] via 192.0.2.24, 3d07h, Sdwan-system-intf
[251/0] via 192.0.2.6, 3d07h, Sdwan-system-intf
m 10.103.0.0/16 [251/0] via 10.103.1.11, 3d07h, Sdwan-system-intf
m 10.111.0.0/16 [251/0] via 10.103.1.11, 3d07h, Sdwan-system-intf
m 10.112.0.0/16 [251/0] via 10.103.1.11, 3d07h, Sdwan-system-intf
m 10.131.0.0/16 [251/0] via 192.0.2.9, 15:30:32, Sdwan-system-intf
[251/0] via 192.0.2.8, 15:30:32, Sdwan-system-intf
169.254.0.0/16 is variably subnetted, 13 subnets, 3 masks
m 169.254.0.4/30 [251/0] via 192.0.2.8, 2d18h, Sdwan-system-intf
m 169.254.0.8/30 [251/0] via 192.0.2.8, 3d07h, Sdwan-system-intf
m 169.254.0.12/30 [251/0] via 192.0.2.9, 15:30:32, Sdwan-system-intf
m 169.254.0.16/30 [251/0] via 192.0.2.9, 15:30:32, Sdwan-system-intf
C 169.254.0.20/30 is directly connected, Tunnel100001
L 169.254.0.22/32 is directly connected, Tunnel100001
C 169.254.0.24/30 is directly connected, Tunnel100002
L 169.254.0.26/32 is directly connected, Tunnel100002
m 169.254.0.36/30 [251/0] via 192.0.2.6, 3d07h, Sdwan-system-intf
m 169.254.0.40/30 [251/0] via 192.0.2.6, 3d07h, Sdwan-system-intf
m 169.254.0.44/30 [251/0] via 192.0.2.24, 3d07h, Sdwan-system-intf
m 169.254.0.48/30 [251/0] via 192.0.2.24, 3d07h, Sdwan-system-intf
m 169.254.10.0/29 [251/0] via 10.103.1.11, 3d07h, Sdwan-system-intf
192.168.7.0/32 is subnetted, 1 subnets
m 192.168.7.7 [251/0] via 192.0.2.2, 3d06h, Sdwan-system-intf
DC-AWS-EU-CGW1#
DC-AWS-EU-CGW1#
DC-AWS-EU-CGW1#sh sdwa
DC-AWS-EU-CGW1#sh sdwan bfd
DC-AWS-EU-CGW1#sh sdwan bfd sess
DC-AWS-EU-CGW1#sh sdwan bfd sessions
SOURCE TLOC REMOTE TLOC DST PUBLIC DST PUBLIC DETECT TX
SYSTEM IP SITE ID STATE COLOR COLOR SOURCE IP IP PORT ENCAP MULTIPLIER INTERVAL(msec UPTIME
TRANSITIONS
------------------------------------------------------------------------------------------------
   ------------------------------------------------------------------------------------------------
------------------
192.0.2.8 65 up private2 private1 10.211.1.56 10.211.0.68 12367 ipsec 7 1000 07:00:18 0
192.0.2.9 65 up private2 private1 10.211.1.56 10.211.0.180 12367 ipsec 7 1000 07:00:17 0
192.0.2.6 64 up private2 private2 10.211.1.56 10.211.2.41 12387 ipsec 7 1000 07:00:18 0
192.0.2.6 64 up private2 private1 10.211.1.56 10.211.2.76 12367 ipsec 7 1000 07:00:18 0
192.0.2.24 64 up private2 private2 10.211.1.56 10.211.2.154 12387 ipsec 7 1000 15:30:40 1
192.0.2.24 64 up private2 private1 10.211.1.56 10.211.2.176 12367 ipsec 7 1000 07:00:18 0
10.11.1.11 11 up private2 public-internet 10.211.1.56 192.0.2.13 12386 ipsec 7 1000 07:00:17 0
10.12.1.11 12 up private2 public-internet 10.211.1.56 192.0.2.14 12386 ipsec 7 1000 07:00:17 0
10.103.1.11 103 up private2 default 10.211.1.56 192.0.2.18 12346 ipsec 7 1000 07:00:18 0
10.103.1.12 103 up private2 default 10.211.1.56 192.0.2.19 12346 ipsec 7 1000 07:00:17 0
192.0.2.9 65 up private2 public-internet 10.211.1.56 192.0.2.20 12347 ipsec 7 1000 15:30:41 1
192.0.2.8 65 up private2 public-internet 10.211.1.56 192.0.2.21 12347 ipsec 7 1000 07:00:18 0
192.0.2.2 61 up private2 biz-internet 10.211.1.56 192.0.2.0 12347 ipsec 7 1000 07:00:18 0
192.0.2.2 61 up private2 private1 10.211.1.56 198.18.0.5 12367 ipsec 7 1000 06:59:31 0
192.0.2.8 65 up private1 private1 10.211.1.89 10.211.0.68 12367 ipsec 7 1000 22:50:11 2
192.0.2.9 65 up private1 private1 10.211.1.89 10.211.0.180 12367 ipsec 7 1000 22:50:16 2
192.0.2.6 64 up private1 private2 10.211.1.89 10.211.2.41 12387 ipsec 7 1000 07:00:22 0
192.0.2.6 64 up private1 private1 10.211.1.89 10.211.2.76 12367 ipsec 7 1000 22:50:01 2
192.0.2.24 64 up private1 private2 10.211.1.89 10.211.2.154 12387 ipsec 7 1000 07:00:23 0
192.0.2.24 64 up private1 private1 10.211.1.89 10.211.2.176 12367 ipsec 7 1000 22:50:10 2
10.11.1.11 11 down private1 public-internet 10.211.1.89 192.0.2.13 12386 ipsec 7 1000 NA 0
10.12.1.11 12 down private1 public-internet 10.211.1.89 192.0.2.14 12386 ipsec 7 1000 NA 0
10.103.1.11 103 down private1 default 10.211.1.89 192.0.2.18 12346 ipsec 7 1000 NA 0
10.103.1.12 103 down private1 default 10.211.1.89 192.0.2.19 12346 ipsec 7 1000 NA 0
192.0.2.9 65 down private1 public-internet 10.211.1.89 192.0.2.20 12347 ipsec 7 1000 NA 0
192.0.2.8 65 down private1 public-internet 10.211.1.89 192.0.2.21 12347 ipsec 7 1000 NA 0
```
192.0.2.2 61 down private1 biz-internet 10.211.1.89 192.0.2.0 12347 ipsec 7 1000 NA 0 192.0.2.2 61 down private1 private1 10.211.1.89 198.18.0.5 12367 ipsec 7 1000 NA 0

DC-AWS-EU-CGW1# DC-AWS-EU-CGW1# DC-AWS-EU-CGW1#sh ver Cisco IOS XE Software, Version 17.04.01a Cisco IOS Software [Bengaluru], Virtual XE Software (X86\_64\_LINUX\_IOSD-UNIVERSALK9-M), Version 17.4.1a, RELEASE SOFTWARE (fc4) Technical Support: http://www.cisco.com/techsupport Copyright (c) 1986-2020 by Cisco Systems, Inc. Compiled Fri 18-Dec-20 05:01 by mcpre

Cisco IOS-XE software, Copyright (c) 2005-2020 by cisco Systems, Inc. All rights reserved. Certain components of Cisco IOS-XE software are licensed under the GNU General Public License ("GPL") Version 2.0. The software code licensed under GPL Version 2.0 is free software that comes with ABSOLUTELY NO WARRANTY. You can redistribute and/or modify such GPL code under the terms of GPL Version 2.0. For more details, see the documentation or "License Notice" file accompanying the IOS-XE software, or the applicable URL provided on the flyer accompanying the IOS-XE software.

ROM: IOS-XE ROMMON

DC-AWS-EU-CGW1 uptime is 4 days, 47 minutes Uptime for this control processor is 4 days, 49 minutes System returned to ROM by reload System image file is "bootflash:packages.conf" Last reload reason: Unknown reason

This product contains cryptographic features and is subject to United States and local country laws governing import, export, transfer and use. Delivery of Cisco cryptographic products does not imply third-party authority to import, export, distribute or use encryption. Importers, exporters, distributors and users are responsible for compliance with U.S. and local country laws. By using this product you agree to comply with applicable laws and regulations. If you are unable to comply with U.S. and local laws, return this product immediately.

A summary of U.S. laws governing Cisco cryptographic products may be found at: http://www.cisco.com/wwl/export/crypto/tool/stqrg.html

If you require further assistance please contact us by sending email to export@cisco.com.

Technology Package License Information: Controller-managed

The current throughput level is 250000 kbps

Smart Licensing Status: Registration Not Applicable/Not Applicable

cisco C8000V (VXE) processor (revision VXE) with 2264734K/3075K bytes of memory. Processor board ID 9SAQCJXHS8G Router operating mode: Controller-Managed 3 Gigabit Ethernet interfaces

32768K bytes of non-volatile configuration memory. 7784912K bytes of physical memory. 11526144K bytes of virtual hard disk at bootflash:.

Configuration register is 0x2102

DC-AWS-EU-CGW1#

### 关于此翻译

思科采用人工翻译与机器翻译相结合的方式将此文档翻译成不同语言,希望全球的用户都能通过各 自的语言得到支持性的内容。

请注意:即使是最好的机器翻译,其准确度也不及专业翻译人员的水平。

Cisco Systems, Inc. 对于翻译的准确性不承担任何责任,并建议您总是参考英文原始文档(已提供 链接)。